## **How to find your WiFi password**

- 1. Connect your PC to the WiFi
- 2. Once connected, select 'Network & Internet settings'

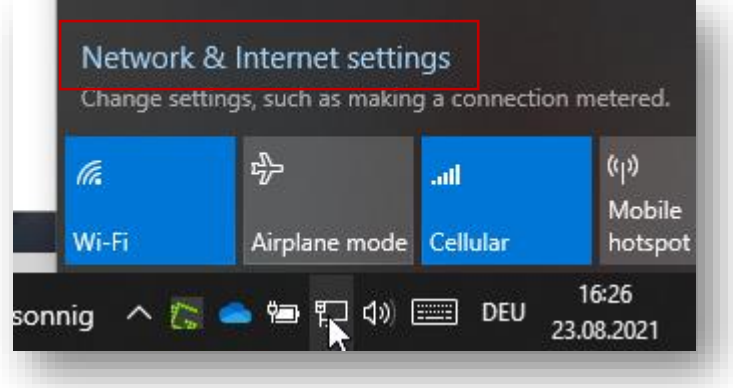

3. Scroll down and select 'Network and Sharing Center'

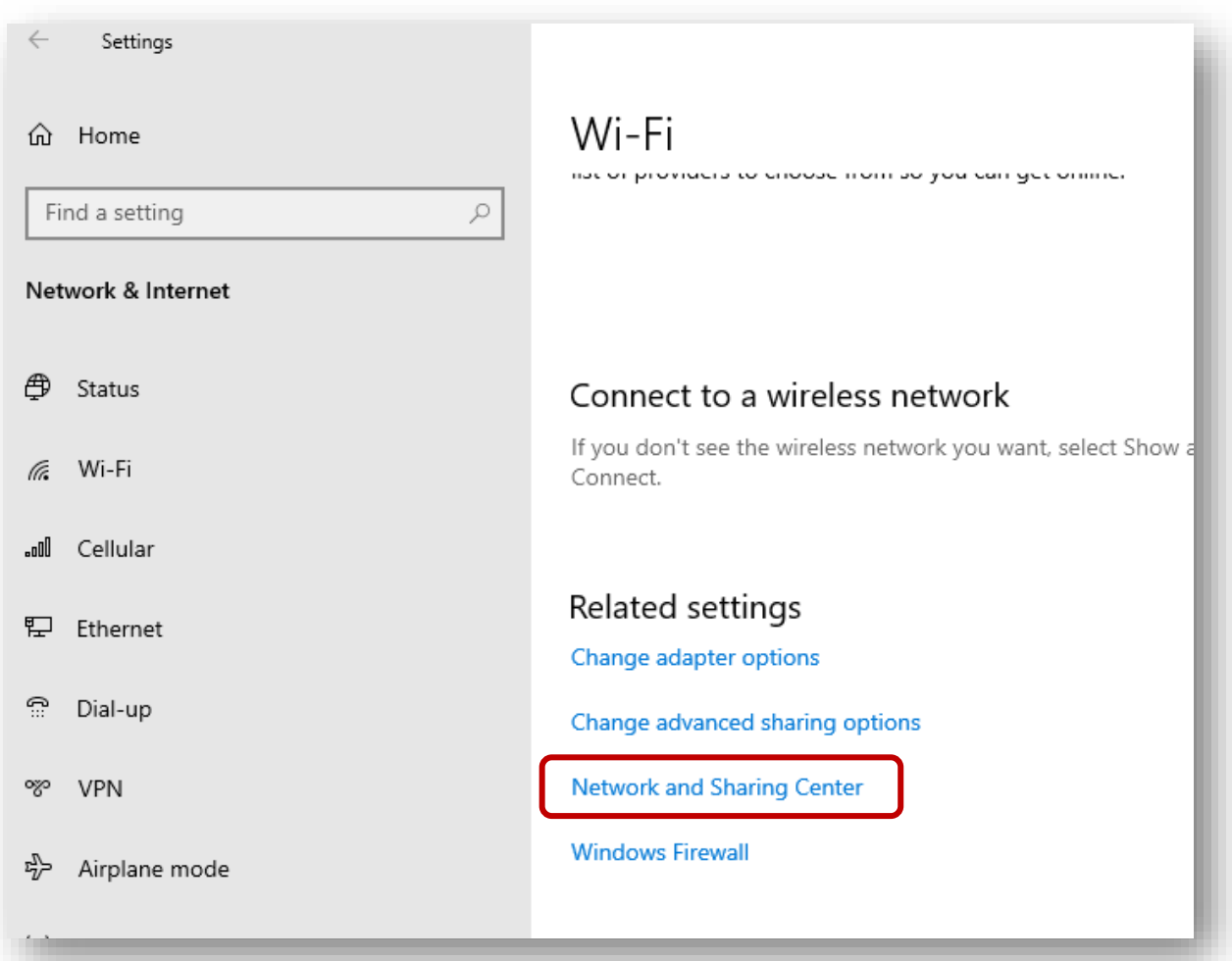

**Sewing & Embroidery Systems | Overlockers | Sewing Accessories**

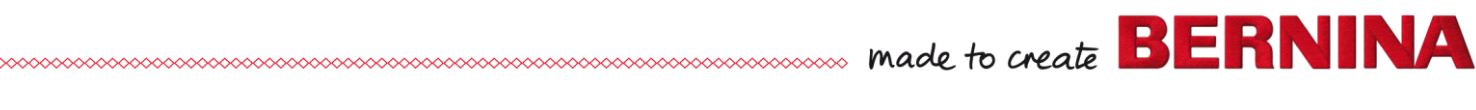

4. Click on the WiFi connection

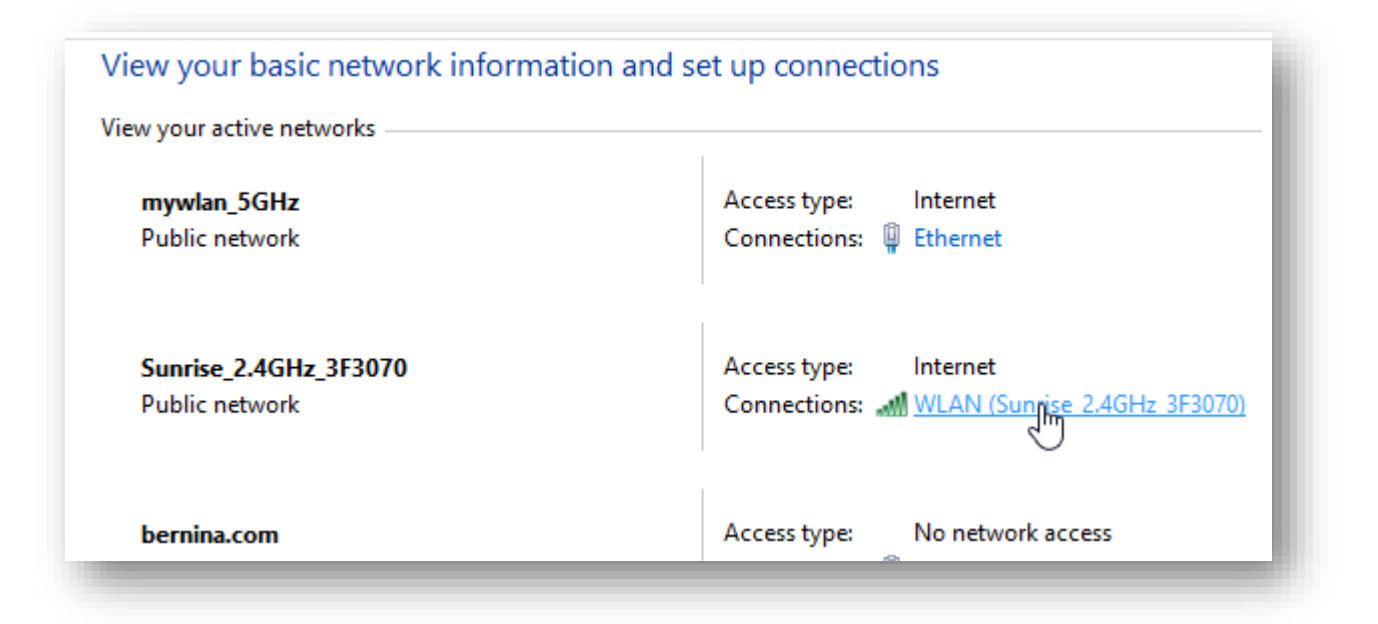

5. Click on 'Wireless Properties'

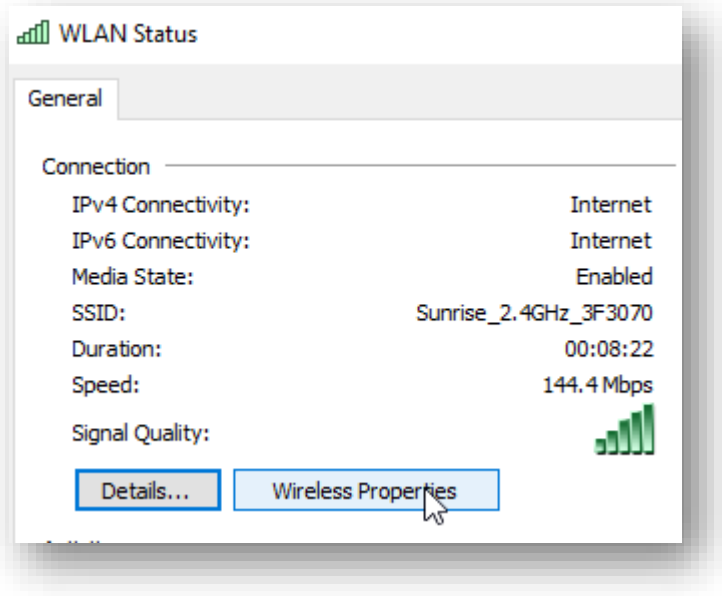

6. In the 'Security' tab select 'Show characters' to show the password.

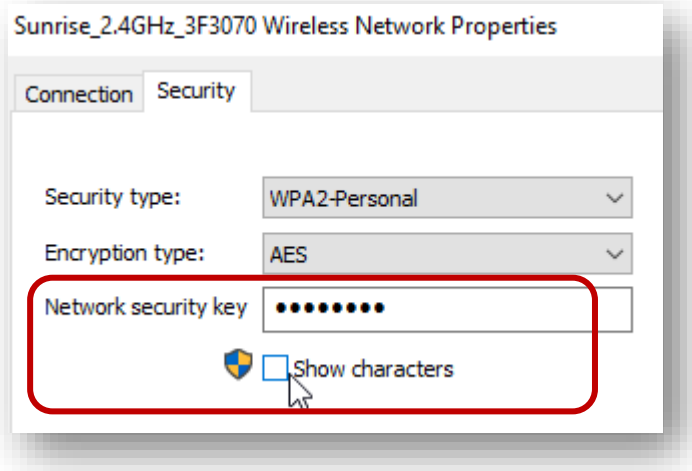